# Vérification des fonctions SPAN et ERSPAN sur les commutateurs de la gamme Catalyst 9000 Ī

# **Contenu**

**Introduction** Conditions préalables Conditions requises Components Used Vérification de SPAN Diagramme du réseau Configuration SPAN Vérifier ERSPAN Diagramme du réseau **Configuration ERSPAN** Périphérique source Périphérique de destination ERSPAN Débogages et suivis pertinents Informations connexes

# **Introduction**

Ce document décrit comment vérifier SPAN et ERSPAN sur les commutateurs de la gamme Catalyst 9000.

# Conditions préalables

# Conditions requises

Aucune spécification déterminée n'est requise pour ce document.

# Components Used

Les informations contenues dans ce document sont basées sur les versions de matériel et de logiciel suivantes :

- Catalyst 9300 (Cisco IOS®-XE 17.3.5)
- Catalyst 9500 (Cisco IOS®-XE 17.3.5)

The information in this document was created from the devices in a specific lab environment. All of the devices used in this document started with a cleared (default) configuration. Si votre réseau est en ligne, assurez-vous de bien comprendre l'incidence possible des commandes.

# Produits connexes

Ce document peut également être utilisé avec les versions de matériel et de logiciel suivantes :

- Catalyst 9200
- Catalyst 9300
- Catalyst 9500
- Catalyst 9400
- Catalyst 9600

# Vérification de SPAN

# Diagramme du réseau

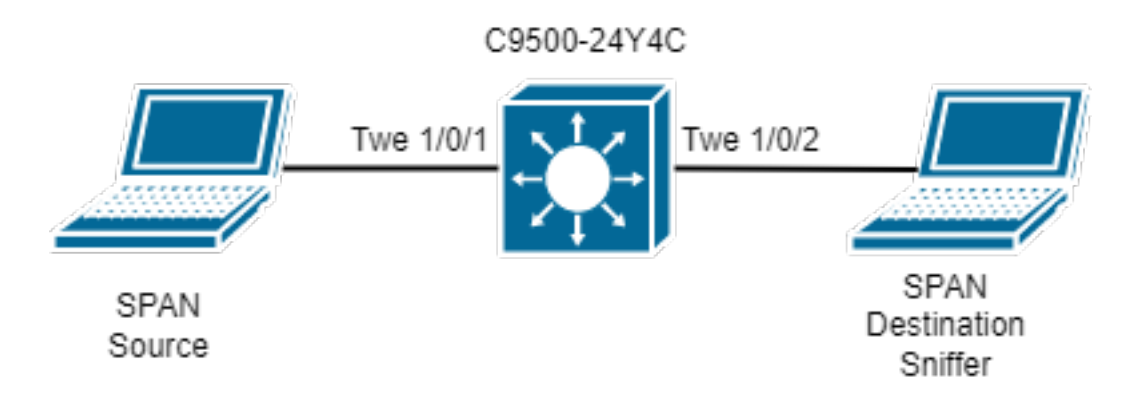

# Configuration SPAN

monitor session 1 source interface Twe1/0/1 monitor session 1 destination interface Twe1/0/2

Vérifiez la configuration du logiciel SPAN. Notez les interfaces SPAN source et de destination et la direction de la capture SPAN.

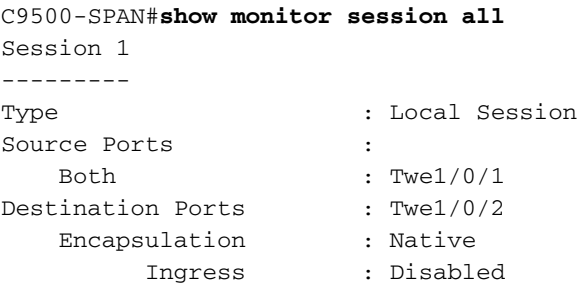

Vérifiez l'entrée matérielle SPAN. UtilisezID de session FED unique par configuration SPAN. Il peut y avoir jusqu'à 8 sessions FED configurées en même temps (des sessions FED 0 à 7).

```
C9500-SPAN# show platform software monitor session 1
Span Session 1 (FED Session 0):
  Type: Local SPAN
  Prev type: Local SPAN
  Ingress Src Ports: Twe1/0/1 <-- Hardware entry for source interface.
  Egress Src Ports: Twe1/0/1 <-- Hardware entry for source interface.
  Ingress Local Src Ports: (null)
  Egress Local Src Ports: (null)
  Destination Ports: Twe1/0/2 <-- Hardware entry for destination interface.
```

```
 Ingress Src Vlans:
   Egress Src Vlans:
   Ingress Up Src Vlans: (null)
   Egress Up Src Vlans: (null)
   Src Trunk filter Vlans:
   RSPAN dst vlan: 0
   RSPAN src vlan: 0
   RSPAN src vlan sav: 0
  Dest port encap = 0x0000
  Dest port ingress encap = 0xFFFFFFFFFFFFFFFF
  Dest port ingress vlan = 0x0
  SrcSess: 1 DstSess: 0 DstPortCfgd: 1 RspnDstCfg: 0 RspnSrcVld: 0
  DstCliCfg: 0 DstPrtInit: 1 PsLclCfgd: 0
  Flags: 0x00000031 PSPAN
  Remote dest port: 0 Dest port group: 0
   FSPAN disabled
FSPAN not notified
```
Collectez les numéros ASIC, Core et Port pour les ports SPAN source et de destination configurés. Le numéro de port est requis pour confirmer si l'interface SPAN source est correctement programmée et si la SPAN pointe vers la bonne interface SPAN de destination.

Astuce : Utilisez la nomenclature appropriée périphérique autonome show platform software/hardware fed active ou périphérique de pile show platform software/hardware fed switch <number>.

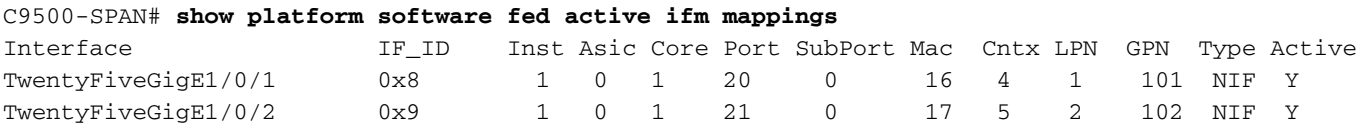

Le registre Doppler IlePortLeSpanBitMapTable est utilisé pour définir si un port est soumis à la fonctionnalité SPAN dans la direction d'entrée (RX). Pour confirmer que le port SPAN source configuré (port ASIC 20) est affecté à la session FED droite (session 0) :

```
C9500-SPAN# show platform hardware fed active fwd-asic register read register-name
IlePortLeSpanBitMapTable-20 asic 0 core 1
For asic 0 core 1
Module 0 - IlePortLeSpanBitMapTable[0][20]
```
ssbm : 0x1 **<-- Convert from Hexadecimal to Binary: 0b00000001. Bit 0 is**

**set.**

Le mappage de bits de session SPAN est un registre de 8 bits. Chaque bit correspond à une session FED : Le bit de poids faible correspond à la session FED 0, le bit de poids fort correspond à la session FED 7. Ainsi, le nombre maximal de sessions SPAN prises en charge est de 8, comme mentionné précédemment.

Si une interface est configurée comme port source SPAN pour plusieurs sessions SPAN, toutes les sessions FED doivent apparaître dans le registre SSBM. Par exemple, SSBM avec la valeur 0x5 (0b00000101) signifie que l'interface est une source SPAN pour la session FED 0 et la session FED 2.

De même, le registre Doppler ElePortLeSpanBitMapTable register détermine si un port est soumis à la fonctionnalité SPAN dans la direction de sortie (TX). L'analyse est identique au registre IlePortLeSpanBitMapTable. Pour confirmer que le port SPAN source configuré (port ASIC 20) est

affecté à la session FED droite (session 0) :

```
C9500-SPAN# show platform hardware fed active fwd-asic register read register-name
ElePortLeSpanBitMapTable-20 asic 0 core 1
For asic 0 core 1
Module 0 - ElePortLeSpanBitMapTable[0][20]
ssbm : 0x1
```
 Cela confirme que l'interface SPAN source est mappée à la session FED droite pour la direction RX et TX.

Avec l'ID de session FED, nous pouvons trouver le ou les ports de destination pour la SPAN dans le registre Doppler AqmRepSpanPortMap. Pour confirmer que la session FED 0 pointe vers le port de destination SPAN droit (port ASIC 21) :

```
C9500-SPAN# show platform hardware fed active fwd-asic register read register-name
AqmRepSpanPortMap-0 asic 0 core 1
For asic 0 core 1
Module 0 - AqmRepSpanPortMap[0][0]
cpuQueueNum : 0x0
cpuSpanValid : 0x0
indirectApPortMap : 0x0
portMap0 : 0x200000 <-- Convert from Hexadecimal to Binary:
0b00100000000000000000000. Bit 21 is set.
rcpPortMap : 0x0
spanCtiLo : 0x0
```
Cela confirme que les paquets capturés avec la fonctionnalité SPAN doivent être affichés répliqués à partir de l'interface Tw1/0/2 (port ASIC 21). Si d'autres ports de destination SPAN sont configurés, ils sont affichés dans le registre AqmRepSpanPortMap.

# Vérifier ERSPAN

## Diagramme du réseau

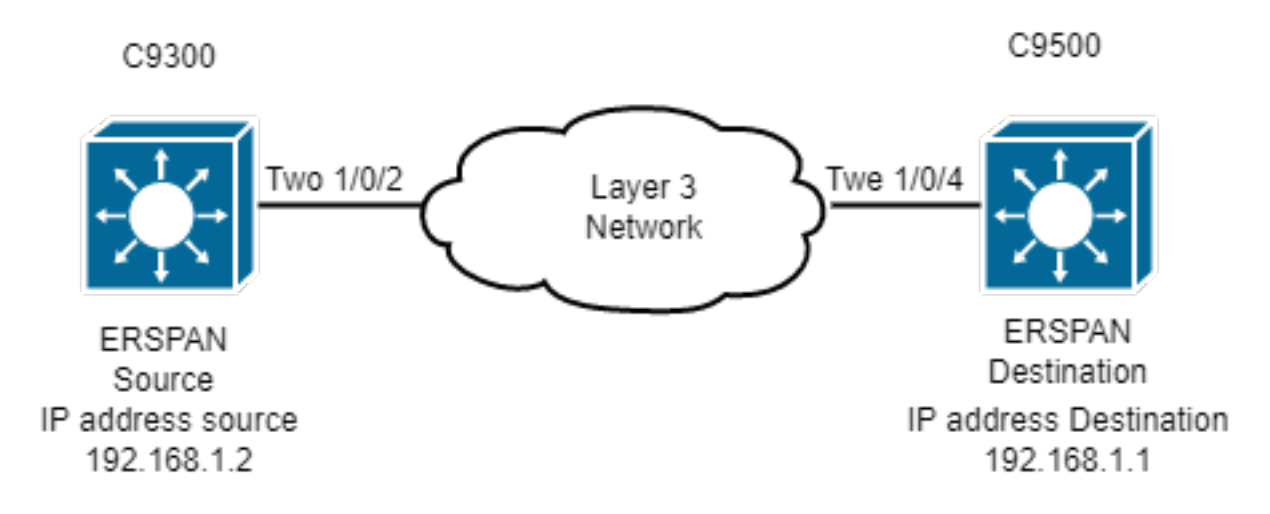

Note: Catalyst C9200 ne prend pas en charge ERSPAN.

Note: Une licence DNA-Advantage est requise.

## Configuration ERSPAN

```
### Source ESRPAN Device ###
```

```
C9300-ERSPAN# show run | section monitor
monitor session 1 type erspan-source
 source vlan 10
 destination
  erspan-id 3 <-- ERSPAN id must be identical on source and destination.
  ip address 192.168.1.1 <-- GRE tunnel destination IP (IP addr configured on ERSPAN
destination switch).
  origin ip address 192.168.1.2 <-- GRE tunnel source IP (IP addr configured on ERSPAN source
switch).
```
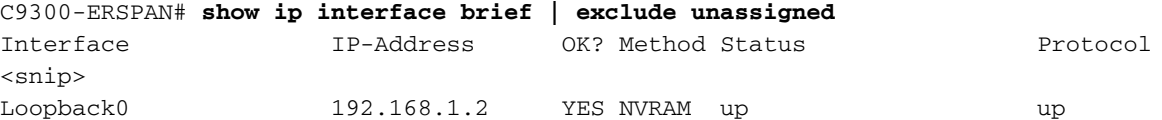

#### **### Destination ERSPAN Device ###**

```
C9500-ERSPAN# show run | section monitor
monitor session 1 type erspan-destination
destination interface Twe1/0/3
source
erspan-id 3 <-- ERSPAN id must be identical on source and destination.
ip address 192.168.1.1 <-- GRE tunnel destination IP (IP addr configured on ERSPAN destination
switch).
```
C9500-ERSPAN# **show ip interface brief | exclude unassigned** Interface IP-Address OK? Method Status Protocol <snip> Loopback0 192.168.1.1 YES NVRAM up up

### Périphérique source

Vérifier l'accessibilité entre l'IP d'origine et de destination

```
C9300-ERSPAN#ping 192.168.1.1 source 192.168.1.2
Type escape sequence to abort.
Sending 5, 100-byte ICMP Echos to 192.168.1.1, timeout is 2 seconds:
Packet sent with a source address of 192.168.1.2
!!!!!
Success rate is 100 percent (5/5), round-trip min/avg/max = 1/1/2 ms
```
### Programmation du logiciel Cisco IOS

Vérifiez dans le logiciel Cisco IOS l'entrée pour la session ERSPAN.

```
C9300-ERSPAN#show monitor session 1
Session 1
---------
Type : ERSPAN Source Session
Status : Admin Enabled
```
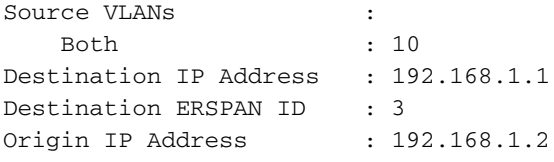

### Programmation SHIM

Vérifiez ce que le logiciel envoie au matériel du programme (objet SHIM).

```
C9300-ERSPAN#show platform software monitor session 1
Span Session 1 (FED Session 0):
  Type: ERSPAN Source
  Prev type: Unknown
  Ingress Src Ports:
  Egress Src Ports:
  Ingress Local Src Ports: (null)
  Egress Local Src Ports: (null)
  Destination Ports:
  Ingress Src Vlans: 10 <-- Replicate Traffic.
  Egress Src Vlans: 10 <-- Replicate Traffic.
  Ingress Up Src Vlans: 10
  Egress Up Src Vlans: 10
  Src Trunk filter Vlans:
  RSPAN dst vlan: 0
  RSPAN src vlan: 0
  RSPAN src vlan sav: 0
 Dest port encap = 0x0000 Dest port ingress encap = 0x0000
  Dest port ingress vlan = 0x0
  SrcSess: 1 DstPortCfgd: 0 RspnDstCfg: 0 RspnSrcVld: 0 <-- Monitor session number.
  DstCliCfg: 0 DstPrtInit: 0 PsLclCfgd: 0
  Flags: 0x00000002 VSPAN
  Remote dest port: 0 Dest port group: 0
  FSPAN disabled
  FSPAN not notified
  ERSPAN Id : 3 <-- Value match with the software setting.
  ERSPAN Org Ip: 192.168.1.2 <-- Value match with the software setting.
  ERSPAN Dst Ip: 192.168.1.1 <-- Value match with the software setting.
  ERSPAN Ip Ttl: 255
  ERSPAN State : Enabled
  ERSPAN Tun id: 77
```
## Processeur de routage de Forwarding Manager

Vérifiez ce que le logiciel envoie au matériel du programme (couche RP FMAN).

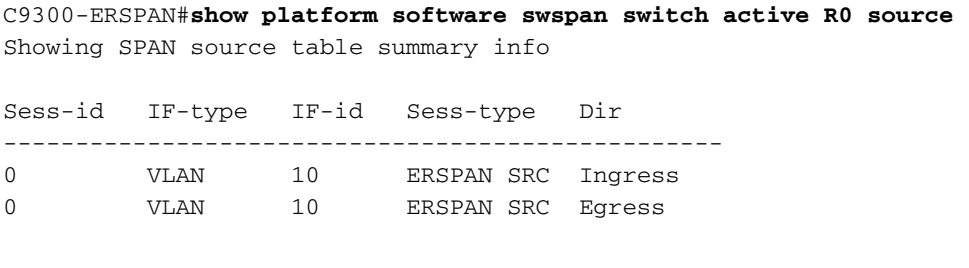

C9300-ERSPAN#**show platform software swspan switch active R0 source sess-id 0** Showing SPAN source detail info Session ID : 0 Intf Type : VLAN Vlan id : 10 **<-- Vlan entry** PD Sess ID : 0 Session Type : ERSPAN SRC

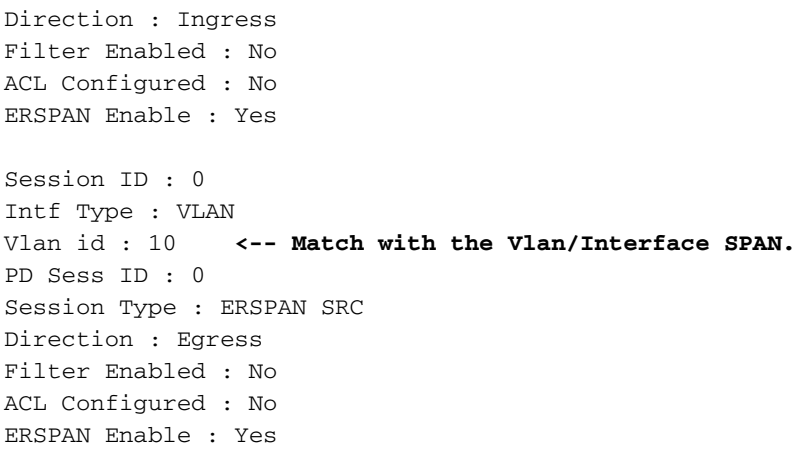

### Forward Manager-Forwarding Processor

Vérifiez ce que le logiciel envoie au matériel du programme (couche FP FMAN).

C9300-ERSPAN#**show platform software swspan switch active F0 source** Showing SPAN source table summary info Sess-id IF-type IF-id Sess-type Dir -------------------------------------------------- 0 VLAN 10 ERSPAN SRC Ingress 0 VLAN 10 ERSPAN SRC Egress C9300-ERSPAN#**show platform software swspan switch active F0 source sess-id 0** Showing SPAN source detail info Session ID : 0 Intf Type : VLAN Vlan id : 10 PD Sess ID : 0 Session Type : ERSPAN SRC <-- Source Interface. Direction : Ingress Filter Enabled : No ACL Configured : No AOM Object id : 519 AOM Object Status : Done Parent AOM object Id : 30 Parent AOM object Status : Done Session ID : 0 Intf Type : VLAN Vlan id : 10 PD Sess ID : 0 Session Type : ERSPAN SRC <-- Source Interface. Direction : Egress Filter Enabled : No ACL Configured : No AOM Object id : 520 AOM Object Status : Done Parent AOM object Id : 30 Parent AOM object Status : Done

C9300-ERSPAN#**show platform software swspan switch active F0 counters <-- Check for any err counters that increment on PI/PD/HW** Dump Switch SPAN FP operation counters **<-- Operational Counters.**

**Source SPAN** Config Counters

PI: Create 2 (err 0), Modify 0 (err 0), Delete 0 (err 0) **<-- PI = platform independent (Software/IOS).** PD: Create 2 (err 0), Modify 0 (err 0), Delete 0 (err 0) **<-- PD = platform dependent (SHIM/FMAN/FED).** HW: Create 2 (err 0), Modify 0 (err 0), Delete 0 (err 0) **<-- HW = hardware (FED/ASIC).**

**Destination SPAN** Config Counters

PI: Create 1 (err 0), Modify 0 (err 0), Delete 0 (err 0) PD: Create 1 (err 0), Modify 0 (err 0), Delete 0 (err 0) HW: Create 1 (err 0), Modify 0 (err 0), Delete 0 (err 0)

**Filter SPAN** Config Counters

PI: Create 0 (err 0), Modify 0 (err 0), Delete 0 (err 0) PD: Create 0 (err 0), Modify 0 (err 0), Delete 0 (err 0) HW: Create 0 (err 0), Modify 0 (err 0), Delete 0 (err 0)

### Pilote du moteur de transfert

Vérifiez la couche qui programme l'ASIC (FED).

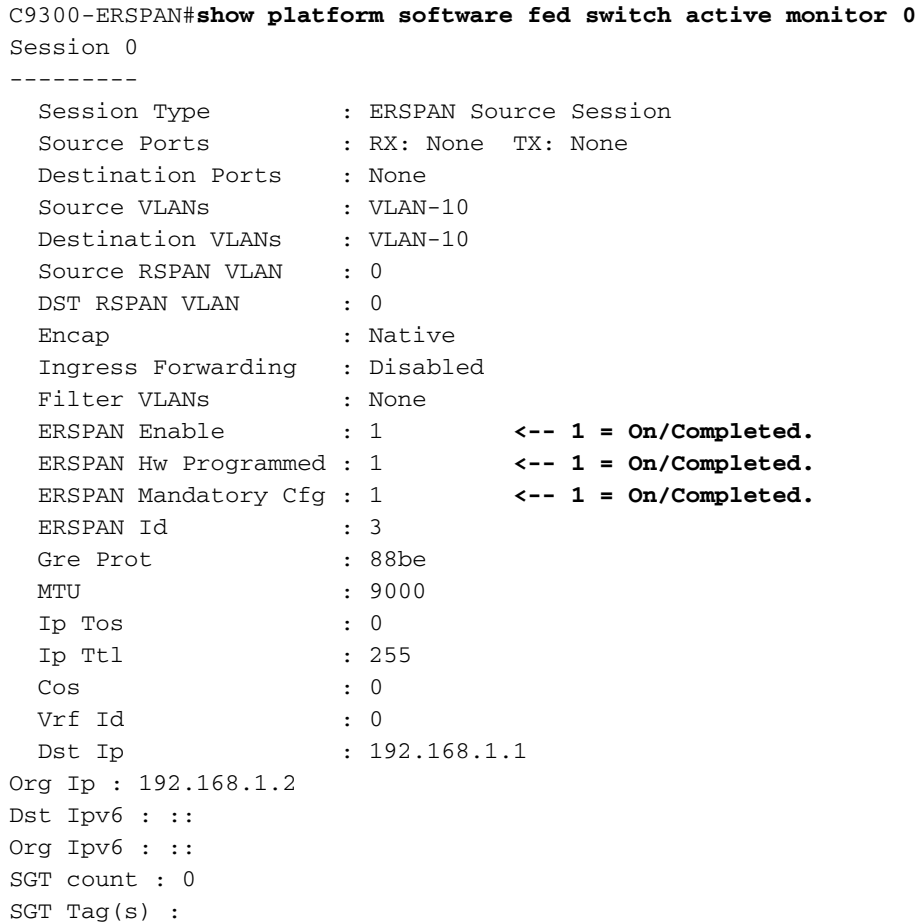

Vérifiez la programmation matérielle en tunnel (FED).

Tunnel1000000000 **0x00000035 READY <-- 0x35 in Hex is 53 in Decimal (tunnel number 53).**

C9300-ERSPAN#**show platform software fed switch active ifm if-id 0x35 <-- Hardware tunnel number 0x35.** Interface IF\_ID : 0x0000000000000035 Interface Name : Tunnel1000000000 Interface Block Pointer : 0x55d0ff5b6c98 Interface Block State : READY Interface State : Enabled Interface Status : ADD Interface Ref-Cnt : 4 Interface Type : TUNNEL Unit : 0 SNMP IF Index : 0 Encap L3If LE Handle : 0x7f00e0a50a28 **<-- Hardware handle info (used to check final Hardware program state).** Decap L3If LE Handle : 0x7f00e0a50bd8 **<-- Hardware handle info (used to check final Hardware program state).** Tunnel Mode : 0 [gre] **<-- Tunnel Protocol Enable.** Tunnel Sub-mode: 0 [none] Hw Support : Yes Tunnel Vrf : 0 IPv4 MTU : 0 IPv6 MTU : 0 IPv4 VRF ID : 0 IPv6 VRF ID : 0 Protocol flags : 0x0001 [ ipv4 ] Misc flags : 0x0000 [ None ] ICMPv4 flags : 0x03 [ unreachable redirect ] ICMPv6 flags : 0x03 [ unreachable redirect ] Port Information Handle ............ [0xcf000051] Type ............... [L3-Tunnel] Identifier ........ [0x35] Unit .............. [53] Port Logical Tunnel Subblock Encap-L3ifle.......[0x7f00e0a50a28] **<-- Same number as previous highlighted output.** Decap-L3ifle.......[0x7f00e0a50bd8] **<-- Same number as previous highlighted output.** decap-portle.......[0x0] RI-decap...........[0x7f00e0a5a1a8] SI-decap...........[0x7f00e0a5a678] Decap-Tcam\_handle..[0x7f00e0a5a9a8] Tunnel\_capability..[0x3] Encap-RCP-PMAP.....[0x0] GPN................[0] C9300-ERSPAN#**show platform software fed switch active ifm mappings l3if-le | include L3IF|Tunnel**

L3IF\_LE Interface IF\_ID Type 0x00007f00e0a50a28 Tunnel1000000000 0x00000035 ENCAP\_L3\_LE **<-- L3IF + IF\_ID (ENCAP) match here.** 0x00007f00e0a50bd8 Tunnel1000000000 0x00000035 DECAP\_L3\_LE **<-- L3IF + IF\_ID (DECAP) match here.**

#### **Encapsulation LE**

C9300-ERSPAN#**show platform hardwware fed switch active fwd-asic abstraction print-resourcehandle 0x00007f00e0a50a28 0 <-- ENCAP.** Handle:0x7f00e0a50a28 Res-Type:ASIC\_RSC\_L3IF\_LE Res-Switch-Num:255 Asic-Num:255 Feature-ID:AL\_FID\_IFM Lkp-ftr-id:LKP\_FEAT\_INVALID ref\_count:1 priv\_ri/priv\_si Handle: (nil)Hardware Indices/Handles: **index0:0x27** mtu\_index/l3u\_ri\_index0:0x5 sm handle [ASIC 0]: 0x7f00e0a56d08 index1:0x27 mtu\_index/l3u\_ri\_index1:0x5

==============================================================

#### **Decapsulation LE**

C9300-ERSPAN#**show platform hardware fed switch active fwd-asic abstraction print-resource-handle 0x00007f00e0a50a28 0 <-- DECAP.** Handle:0x7f00e0a50bd8 Res-Type:ASIC\_RSC\_L3IF\_LE Res-Switch-Num:255 Asic-Num:255 Feature-ID:AL\_FID\_IFM Lkp-ftr-id:LKP\_FEAT\_INVALID ref\_count:1 priv ri/priv si Handle: (nil)Hardware Indices/Handles: **index0:0x28** mtu index/l3u ri index0:0x0

sm handle [ASIC 0]: 0x7f00e0a559c8 index1:0x28 mtu\_index/l3u\_ri\_index1:0x0

==============================================================

Exécutez Embedded Packet Capture sur le port de sortie vers le commutateur de destination. Un filtre peut être appliqué, utiliser l'IP source et de destination du tunnel GRE (le paquet est un paquet encapsulé).

```
Frame 1: 110 bytes on wire (880 bits), 110 bytes captured (880 bits) on interface 0
 <snip>
Internet Protocol Version 4, Src: 192.168.1.2, Dst: 192.168.1.1 <-- ERSPAN IP HEADER.
     0100 .... = Version: 4
    \ldots 0101 = Header Length: 20 bytes (5)
    Differentiated Services Field: 0x00 (DSCP: CS0, ECN: Not-ECT)
         0000 00.. = Differentiated Services Codepoint: Default (0)
         .... ..00 = Explicit Congestion Notification: Not ECN-Capable Transport (0)
    Total Length: 96
     Identification: 0x1018 (4120)
    Flags: 0x00
        0... .... = Reserved bit: Not set
         .0.. .... = Don't fragment: Not set
         ..0. .... = More fragments: Not set
     Fragment offset: 0
    Time to live: 255
     Protocol: Generic Routing Encapsulation (47) <-- GRE tunnel encapsulation.
    Header checksum: 0x9c56 [validation disabled]
         [Good: False]
         [Bad: False]
     Source: 192.168.1.2 <-- Source GRE IP tunnel.
     Destination: 192.168.1.1 <-- Destination GRE IP tunnel.
Generic Routing Encapsulation (ERSPAN)
     Flags and Version: 0x1000
        0... .... .... .... = Checksum Bit: No
        .0... ... ... ... ... = Routing Bit: No
         ..0. .... .... .... = Key Bit: No
         ...1 .... .... .... = Sequence Number Bit: Yes
         .... 0... .... .... = Strict Source Route Bit: No
        \ldots.000 \ldots.... = Recursion control: 0
        \ldots, \ldots 0000 0... = Flags (Reserved): 0
        .... .... .... .000 = Version: GRE (0)
     Protocol Type: ERSPAN (0x88be) <--ERSPAN enable.
     Sequence Number: 0
Encapsulated Remote Switch Packet Analysis
    0001 .... .... .... = Version: Type II (1)
     .... 0000 0001 1000 = Vlan: 10
   000. ... ... ... = Priority: 0
     ...1 .... .... .... = Unknown2: 1
    \ldots 1... \ldots .... = Direction: Outgoing (1)
    .... .0.. .... .... = Truncated: Not truncated (0)
     .... ..00 0000 0011 = SpanID: 3 <--ERSPAN ID.
    Unknown7: 00000002
Ethernet II, Src: Xerox_00:02:00 (00:00:08:00:02:00), Dst: Cisco_eb:90:68 (00:9e:1e:eb:90:68)
  <snip>
(Internal data packet comes here, output truncated)
```
## Périphérique de destination ERSPAN

## Programmation du logiciel Cisco IOS

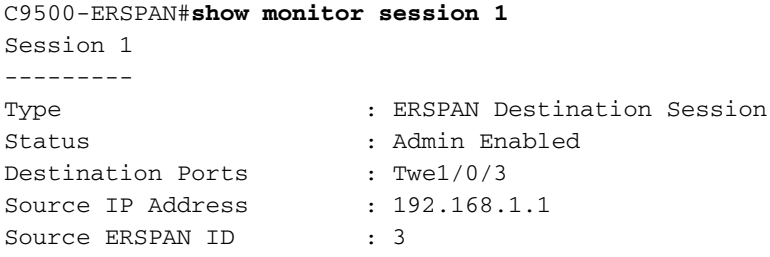

## Programmation SHIM

Vérifiez ce que le logiciel envoie au matériel du programme (objet SHIM).

```
C9500-ERSPAN#show platform software monitor session 1
Span Session 1 (FED Session 0):
  Type: ERSPAN Destination
  Prev type: Unknown
  Ingress Src Ports:
   Egress Src Ports:
   Ingress Local Src Ports: (null)
   Egress Local Src Ports: (null)
   Destination Ports: Twe1/0/3
   Ingress Src Vlans:
   Egress Src Vlans:
   Ingress Up Src Vlans: (null)
   Egress Up Src Vlans: (null)
   Src Trunk filter Vlans:
   RSPAN dst vlan: 0
   RSPAN src vlan: 0
   RSPAN src vlan sav: 0
 Dest port encap = 0x0004 Dest port ingress encap = 0x0000
   Dest port ingress vlan = 0x0
   SrcSess: 0 DstSess: 1 DstPortCfgd: 1 RspnDstCfg: 0 RspnSrcVld: 0
   DstCliCfg: 0 DstPrtInit: 1 PsLclCfgd: 0
   Flags: 0x00000000
   Remote dest port: 0 Dest port group: 0
   FSPAN disabled
   FSPAN not notified
  ERSPAN Id : 3
   ERSPAN Dst Ip: 192.168.1.1
   ERSPAN Vrf : 0
```
## Forward Manager-Forwarding Processor

Vérifiez ce que le logiciel envoie au matériel du programme (couche FMAN FP).

```
C9500-ERSPAN#show platform software swspan switch active r0 destination
Showing SPAN destination table summary info Sess-id IF-type IF-id Sess-type --------------------
------------------ 0 PORT 11 Local <-- IF-if 0xb maps to Twe1/0/3 (Check under 'show
platform software fed active ifm mapping').
0 ERSPAN ERSPAN DST
```
C9500-ERSPAN#**show platform software swspan R0 destination sess-id 0** Showing SPAN destination detail info

Session ID : 0 **Intf Type : PORT Port dpidx :11 <--Match with IF-id** PD Sess Id : 0 **Session Type : Local <-- Type of monitor session** Ingress Fwd : No Ingress Encape : Disabled Ingress Vlan : 0 Encap Value : Replicate RSPAN Vlan : 0 Session ID : 0 **Intf Type : ERSPAN** Vlan id : PD Sess Id : 0 **Session Type : ERSPAN DST ERSPAN Id : 3 ERSPAN Dst Ip: 192.168.1.1** ERSPAN Src Ip: 0.0.0.0 GRE Prot : 35006 MTU : 0 IP Tos : 0 IP Ttl : 255 Cos : 0 Vrf Id : 0 **Tunnel Ifid: 38 <-- 38 in Decimal is 0x26 in Hex which is the IF\_ID of Tunnel1** ERSPAN En : TDL\_TRUE

#### Forward Manager-Forwarding Processor

Vérifiez ce que le logiciel envoie au matériel du programme (couche FMAN FP).

```
C9500-ERSPAN#show platform software swspan switch active F0 counters <-- (check for any error
counters on PI/PD/HW).
Dump Switch SPAN FP operation counters
Source SPAN Config Counters
PI: Create 0 (err 0), Modify 0 (err 0), Delete 0 (err 0) <-- PI = platform independent
(Software/IOS).
PD: Create 0 (err 0), Modify 0 (err 0), Delete 0 (err 0) <-- PD = platform dependent
(SHIM/FMAN/FED).
HW: Create 0 (err 0), Modify 0 (err 0), Delete 0 (err 0) <-- HW = hardware (FED/ASIC).
Destination SPAN Config Counters
PI: Create 10 (err 0), Modify 6 (err 0), Delete 4 (err 0)
PD: Create 4 (err 0), Modify 0 (err 0), Delete 2 (err 0)
HW: Create 4 (err 0), Modify 0 (err 0), Delete 2 (err 0)
Filter SPAN Config Counters
PI: Create 0 (err 0), Modify 0 (err 0), Delete 0 (err 0)
PD: Create 0 (err 0), Modify 0 (err 0), Delete 0 (err 0)
HW: Create 0 (err 0), Modify 0 (err 0), Delete 0 (err 0)
```
Showing SPAN destination table summary info

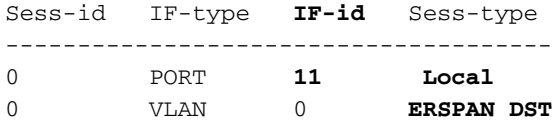

### Pilote du moteur de transfert

Vérifiez la couche qui programme l'ASIC (FED).

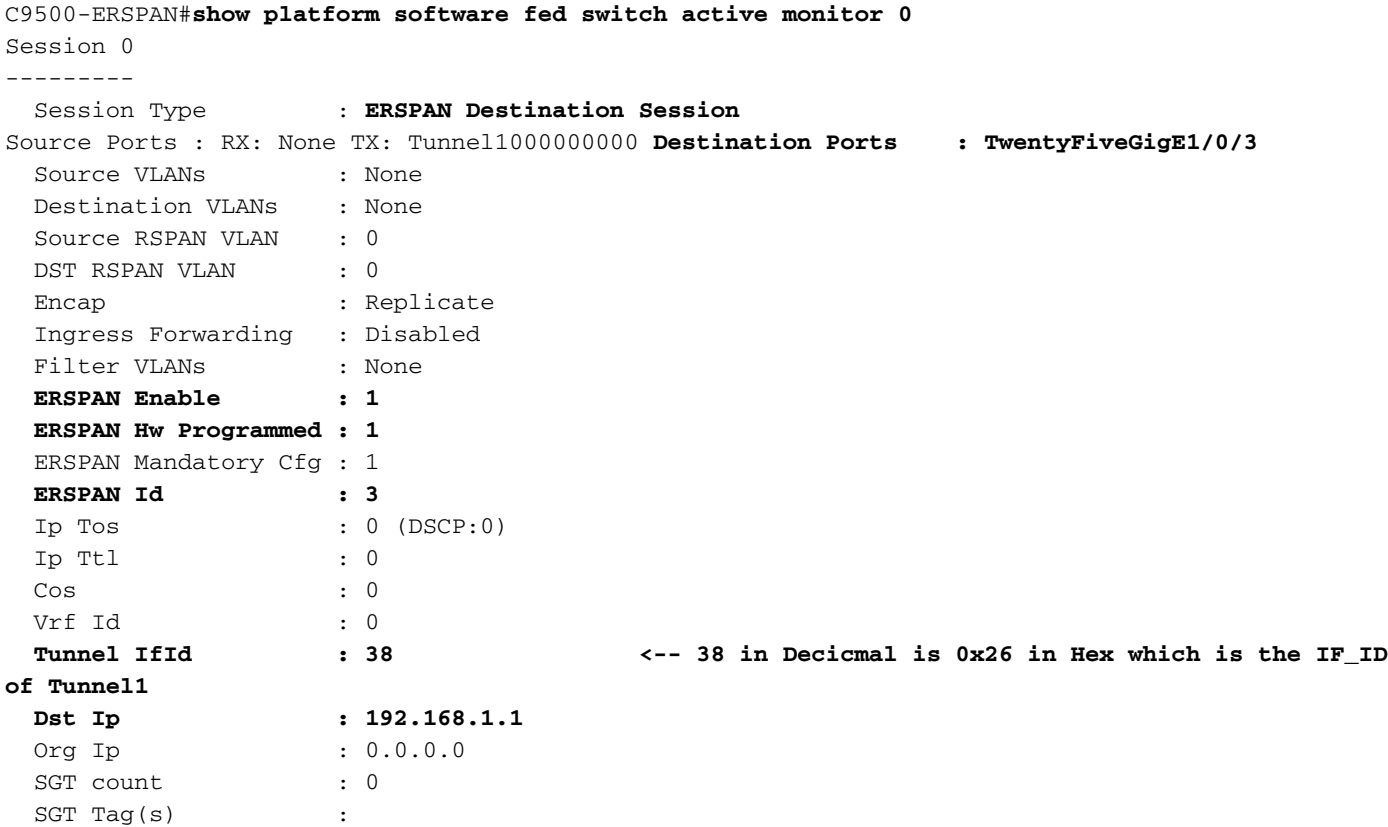

Vérifiez la programmation matérielle en tunnel (FED).

C9500-ERSPAN#**show platform software fed switch active ifm interfaces tunnel** Interface IF\_ID State ---------------------------------------------------------------------- Tunnel1000000000 **0x00000026** READY C9500-ERSPAN#**show platform software fed switch active ifm if-id 0x00000026** Interface IF\_ID : 0x0000000000000026 Interface Name : Tunnel1000000000 Interface Block Pointer : 0x7f2cd48e9958 Interface Block State : **READY** Interface State : **Enabled** Interface Status : ADD Interface Ref-Cnt : 5 Interface Type : TUNNEL Unit : 0 SNMP IF Index : 0 **Encap L3If LE Handle : 0x7f2cd4904e08 <-- Hardware handle info (used to check final Hardware program state). Decap L3If LE Handle : 0x7f2cd48dabc8 <-- Hardware handle info (used to check final Hardware program state).**

Tunnel Mode : 0 [gre] **<-- Tunnel Protocol Enable.** Hw Support : Yes Tunnel Vrf : 0 IPv4 MTU : 0 IPv6 MTU : 0 IPv4 VRF ID : 0 IPv6 VRF ID : 0 Protocol flags : 0x0001 [ ipv4 ] Misc flags : 0x0000 [ None ] ICMPv4 flags : 0x03 [ unreachable redirect ] ICMPv6 flags : 0x03 [ unreachable redirect ] Port Information Handle ............ [0xd4000043] Type .............. [L3-Tunnel] Identifier ........ [0x26] Unit .............. [38] Port Logical Tunnel Subblock **Encap-L3ifle.......[0x7f2cd4904e08] <-- Same number as previous highlighted output. Decap-L3ifle.......[0x7f2cd48dabc8] <-- Same number as previous highlighted output.** decap-portle.......[0x0] **RI-decap...........[0x7f2cd49615d8] <-- Same number as previous highlighted output. SI-decap...........[0x7f2cd4958dd8] <-- Same number as previous highlighted output. Decap-Tcam\_handle..[0x7f2cd46eee08] <-- Same number as previous highlighted output.** Tunnel\_capability..[0x3] Encap-RCP-PMAP.....[0x0] GPN................[0] <snip>

C9500-ERSPAN#**show platform software fed switch active ifm mappings l3if-le | include L3IF|Tunnel** L3IF\_LE Interface IF\_ID Type 0x00007f2cd48dabc8 Tunnel1000000000 0x000000026 DECAP\_L3\_LE **<-- L3IF + IF\_ID (DECAP) match here.** 0x00007f2cd4904e08 Tunnel1000000000 0x000000026 ENCAP\_L3\_LE **<-- L3IF + IF\_ID (ENCAP) match here.**

#### **### Encapsulation LE ###**

#### C9500-ERSPAN#**show platform hardware fed switch active fwd-asic abstraction print-resource-handle 0x7f2cd4904e08 0 <--ENCAP**

Handle:0x7f2cd4904e08 Res-Type:ASIC\_RSC\_L3IF\_LE Res-Switch-Num:255 Asic-Num:255 Feature-ID:AL\_FID\_IFM Lkp-ftr-id:LKP\_FEAT\_INVALID ref\_count:1 priv\_ri/priv\_si Handle: (nil)Hardware Indices/Handles: **index0:0x27** mtu\_index/l3u\_ri\_index0:0x2 sm handle [ASIC 0]: 0x7f2cd46ece38 index1:0x27 mtu\_index/l3u\_ri\_index1:0x4

==============================================================

#### **### Decapsulation LE ###**

#### C9500-ERSPAN#**show platform hardware fed switch active fwd-asic abstraction print-resource-handle 0x7f2cd48dabc8 0 <--DECAP**

Handle:0x7f2cd48dabc8 Res-Type:ASIC\_RSC\_L3IF\_LE Res-Switch-Num:255 Asic-Num:255 Feature-ID:AL\_FID\_IFM Lkp-ftr-id:LKP\_FEAT\_INVALID ref\_count:1 priv\_ri/priv\_si Handle: (nil)Hardware Indices/Handles: **index0:0x28** mtu\_index/l3u\_ri\_index0:0x0 sm handle [ASIC 0]: 0x7f2cd46d91c8 index1:0x28 mtu\_index/l3u\_ri\_index1:0x0

#### **### Rewrite Index (decapsulation) ###**

C9500-ERSPAN#**show platform hardware fed switch active fwd-asic abstraction print-resource-handle 0x7f2cd49615d8 1 <-- RI-decap**

Handle:0x7f2cd49615d8 Res-Type:ASIC\_RSC\_RI Res-Switch-Num:255 Asic-Num:255 Feature-ID:AL\_FID\_GRE Lkp-ftr-id:LKP\_FEAT\_INVALID ref\_count:1

priv\_ri/priv\_si Handle: 0x7f2cd48daf28Hardware Indices/Handles: index0:0x16 mtu\_index/l3u\_ri\_index0:0x0 index1:0x16 mtu\_index/l3u\_ri\_index1:0x0

Cookie length: 56 00 00 00 00 00 00 00 00 28 00 00 00 00 00 00 00 00 00 00 00 00 00 00 00 00 00 00 00 01 6b 33 00 00 00 00 00 00 00 00 00 00 00 00 00 00 00 00 00 00 00 00 00 00 00 00 00 Detailed Resource Information (ASIC# 0) ---------------------------------------- Rewrite Data Table Entry, ASIC#:0 RI:22 Rewrite\_type:AL\_RRM\_REWRITE\_IPV4\_ERSPAN2\_DECAP(61) Mapped rii:TUNNEL IPv4Erspan DECAP(83) **L3IF LE Index: 40 <-- 64 in Decimal is 0x40 in Hex which matches Decap LE index seen above** Detailed Resource Information (ASIC# 1) ---------------------------------------- Rewrite Data Table Entry, ASIC#:1 RI:22 Rewrite\_type:AL\_RRM\_REWRITE\_IPV4\_ERSPAN2\_DECAP(61) Mapped\_rii:TUNNEL\_IPv4Erspan\_DECAP(83) L3IF LE Index: 40 ============================================================== **### Station Index (decapsulation) ###** C9500-ERSPAN#**show platform hardware fed switch active fwd-asic abstraction print-resource-handle 0x7f2cd4958dd8 1 <-- SI-decap** Handle:0x7f2cd4958dd8 Res-Type:ASIC\_RSC\_SI Res-Switch-Num:255 Asic-Num:255 Feature-ID:AL\_FID\_GRE Lkp-ftr-id:LKP\_FEAT\_INVALID ref\_count:1 priv\_ri/priv\_si Handle: 0x7f2cd49615d8Hardware Indices/Handles: index0:0xae mtu\_index/l3u\_ri\_index0:0x0 index1:0xae mtu\_index/l3u\_ri\_index1:0x0 Features sharing this resource:107 (1)] Cookie length: 56 00 00 00 00 00 00 00 00 28 00 00 00 00 00 00 00 00 00 00 00 00 00 00 00 00 00 00 00 01 6b 36 00 00 00 00 00 00 00 00 00 00 00 00 00 00 00 00 00 00 00 00 00 00 00 00 00 Detailed Resource Information (ASIC# 0) ---------------------------------------- Station Index (SI) [0xae] RI = 0x16 DI = 0x5012 stationTableGenericLabel = 0 stationFdConstructionLabel = 0x7 lookupSkipIdIndex = 0x15 rcpServiceId = 0 dejaVuPreCheckEn = 0 Replication Bitmap: LD Detailed Resource Information (ASIC# 1) ---------------------------------------- Station Index (SI) [0xae]  $RI = 0x16$   $DI = 0x5012$  stationTableGenericLabel = 0 stationFdConstructionLabel = 0x7 lookupSkipIdIndex = 0x15 rcpServiceId = 0 dejaVuPreCheckEn = 0 Replication Bitmap: CD ============================================================== **### Tunnel Decap (TCAM) ###** C9500-ERSPAN#**show platform hardware fed switch active fwd-asic abstraction print-resource-handle 0x7f2cd46eee08 1 <-- Decap-Tcam\_handle.** Handle:0x7f2cd46eee08 Res-Type:ASIC\_RSC\_HASH\_TCAM Res-Switch-Num:0 Asic-Num:255 Feature-ID:AL\_FID\_GRE Lkp-ftr-id:LKP\_FEAT\_TT\_IPV4\_GRE ref\_count:1 priv\_ri/priv\_si Handle: (nil)Hardware Indices/Handles: handle [ASIC: 0]: 0x7f2cd48db018 Detailed Resource Information (ASIC# 0) ---------------------------------------- Number of HTM Entries: 3 **Entry 0: (handle 0x7f2cd48db018)** Labels Port Vlan L3If Group M: 0000 0000 0000 0000 V: 0000 0000 0000 0000 M: ffffffff 00000000 00000000 000003ff 00000000 00000100 01000000 00000fff 3f000000 V: **c0a80101** 00000000 00000000 00000003 00000000 00000100 01000000 00000000 **<- c0a80101 in Hex maps to 192.168.1.1** 00000000 GREv4 Dst Src Key C S R D E F VRF Fl L3P GreP Misc RCPSVCId M: ffffffff 00000000 00000000 0 0 0 0 0 **1** 000 0 00 0000 00 3f **<-- F=1 Forwarding** V: **c0a80101** 00000000 00000000 0 0 0 0 0 **1** 000 0 00 0000 00 00

Action: 00000100 06000000 00000000 00000000 00000000 00000000 000000**ad** 00000000

Features sharing this resource:107 (1)]

 00000000 00000000 RL2 RL3 ACF SPK CLPC LKV PRI STL LPC ADC LKI **SI** 0 1 0 0 0 0 6 0 0 0 0 **ad <-- Hexadecimal value for Station Index.** Start/Skip Word: 0x00000003 Start Feature, Terminate **Entry 1: (handle 0x7f2cd495c3f8)** Labels Port Vlan L3If Group M: 0000 0000 0000 0000 V: 0000 0000 0000 0000 M: ffffffff 00000000 00000000 000003ff 00000000 00000100 00000000 000a0000 3f000000 V: **c0a80101** 00000000 00000000 00000003 00000000 00000100 00000000 00080000 00000000 GREv4 Dst Src Key C S R D E F VRF Fl L3P GreP Misc RCPSVCId M: ffffffff 00000000 00000000 0 0 0 0 0 0 000 a 00 0000 00 3f V: **c0a80101** 00000000 00000000 0 0 0 0 0 0 000 8 00 0000 00 00 Action: 00000100 06000000 00000000 00000000 00000000 00000000 000000**ad** 00000000 00000000 00000000 RL2 RL3 ACF SPK CLPC LKV PRI STL LPC ADC LKI SI 0 1 0 0 0 0 6 0 0 0 0 **ad** Start/Skip Word: 0x00000000 No Start, Terminate **Entry 2: (handle 0x7f2cd46ef568)** Labels Port Vlan L3If Group M: 0000 0000 0000 0000 V: 0000 0000 0000 0000 M: ffffffff 00000000 00000000 000003ff 00000000 00000100 00000000 00020fff 00000000 V: **c0a80101** 00000000 00000000 00000003 00000000 00000100 00000000 00000000 00000000 GREv4 Dst Src Key C S R D E F VRF Fl L3P GreP Misc RCPSVCId M: ffffffff 00000000 00000000 0 0 0 0 0 0 000 2 00 0000 00 00 V: **c0a80101** 00000000 00000000 0 0 0 0 0 0 000 0 000 00 00 00 Action: 00000100 06000000 00000000 00000000 00000000 00000000 000000**ae** 00000000 00000000 00000000 RL2 RL3 ACF SPK CLPC LKV PRI STL LPC ADC LKI SI 0 1 0 0 0 0 6 0 0 0 0 **ae <-- Hexadecimal value for Station Index.** Start/Skip Word: 0x00000000 No Start, Terminate ============================================================== C9500-ERSPAN#**show platform hardware fed switch active fwd-asic resource asic 0 station-index range 0xab 0xab** ASIC#0: Station Index (SI) [0xad]

 $RI = 0x14$ DI = **0x505a <-- Destination Index** stationTableGenericLabel = 0 stationFdConstructionLabel = 0x7 lookupSkipIdIndex = 0x15

rcpServiceId = 0xd dejaVuPreCheckEn = 0 Replication Bitmap: LD

C9500-ERSPAN#**show platform hardware fed switch active fwd-asic resource asic 0 station-index range 0xae 0xae**

```
Station Index (SI) [0xae]
RT = 0x16DI = 0x5012 <-- Destination Index
stationTableGenericLabel = 0
stationFdConstructionLabel = 0x7
lookupSkipIdIndex = 0x15
rcpServiceId = 0
dejaVuPreCheckEn = 0
Replication Bitmap: LD
```
C9500-ERSPAN#**show platform hardware fed switch active fwd-asic resource asic 0 destination-index range 0x505a 0x505a**

```
Destination index = 0x505a DI_RCP_PORT2
pmap = 0x00000000 0x00000000
cmi = 0x0rcp pmap = 0x2al_rsc_cmi
CPU Map Index (CMI) [0]
ctiLo0 = 0ctiLo1 = 0ctiLo2 = 0cpuQNum0 = 0cpuQNum1 = 0cpuOMum2 = 0npuIndex = 0
stripSeg = 0
copySeg = 0
C9500-ERSPAN#show platform hardware fed switch active fwd-asic resource asic 0 destination-index
range 0x5012 0x5012
ASIC#0:
Destination Index (DI) [0x5012]
portMap = 0x00000000 00000000
cmi1 = 0rcpPortMap = 0x1
CPU Map Index (CMI) [0]
ctiLo0 = 0
ctiLo1 = 0ctiLo2 = 0cpuQNum0 = 0
cpuQNum1 = 0cpuOMum2 = 0npuIndex = 0stripSeg = 0
copySeq = 0
```
# Débogages et suivis pertinents

## Cisco IOS XE

**debug** monitor all **debug** platform monitor FMAN-RP

**set** platform software trace forwarding-manager switch <> R0 switch-span verbose **show** platform software trace message forwarding-manager switch <> R0

## FMAN-FP

**set** platform software trace forwarding-manager switch <> F0 switch-span verbose **show** platform software trace message forwarding-manager switch <> F0 NOURRIR

**set** platform software trace fed switch <> swspan verbose **set** platform software trace fed switch <> asic\_spn verbose **set** platform software trace fed switch <> acl verbose (Useful when ip/ipv6 filter is configured)

**show** platform software trace message fed switch <>

# Informations connexes

- [Support et documentation techniques Cisco Systems](https://www.cisco.com/c/fr_ca/support/index.html)
- [Guide de configuration de la gestion du réseau, Cisco IOS XE Amsterdam 17.3.x](/content/en/us/td/docs/switches/lan/catalyst9500/software/release/17-3/configuration_guide/nmgmt/b_173_nmgmt_9500_cg/configuring_erspan.html) [\(commutateurs Catalyst 9500\) ERSPAN](/content/en/us/td/docs/switches/lan/catalyst9500/software/release/17-3/configuration_guide/nmgmt/b_173_nmgmt_9500_cg/configuring_erspan.html)
- [Guide de configuration de la gestion du réseau, Cisco IOS XE Amsterdam 17.3.x](/content/en/us/td/docs/switches/lan/catalyst9500/software/release/17-3/configuration_guide/nmgmt/b_173_nmgmt_9500_cg/configuring_span_and_rspan.html) [\(commutateurs Catalyst 9500\) SPAN](/content/en/us/td/docs/switches/lan/catalyst9500/software/release/17-3/configuration_guide/nmgmt/b_173_nmgmt_9500_cg/configuring_span_and_rspan.html)
- [Blog : Comment le TAC Cisco transforme la documentation et simplifie le libre-service](https://blogs.cisco.com/customerexperience/support-innovation-how-ciscos-tac-is-transforming-documentation-and-simplifying-self-service)

## À propos de cette traduction

Cisco a traduit ce document en traduction automatisée vérifiée par une personne dans le cadre d'un service mondial permettant à nos utilisateurs d'obtenir le contenu d'assistance dans leur propre langue.

Il convient cependant de noter que même la meilleure traduction automatisée ne sera pas aussi précise que celle fournie par un traducteur professionnel.